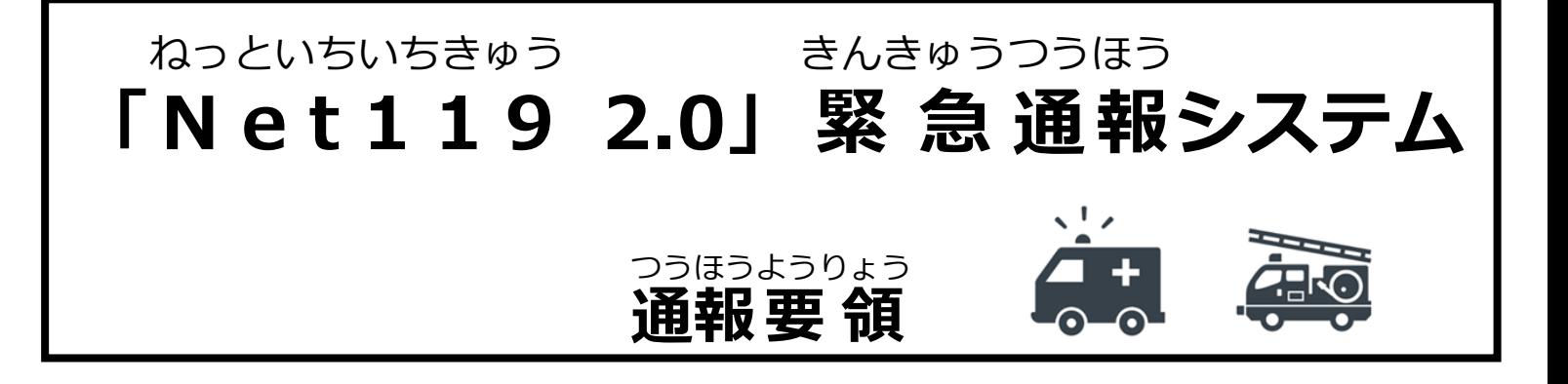

### **始 めの画面 について** はじ が め ん

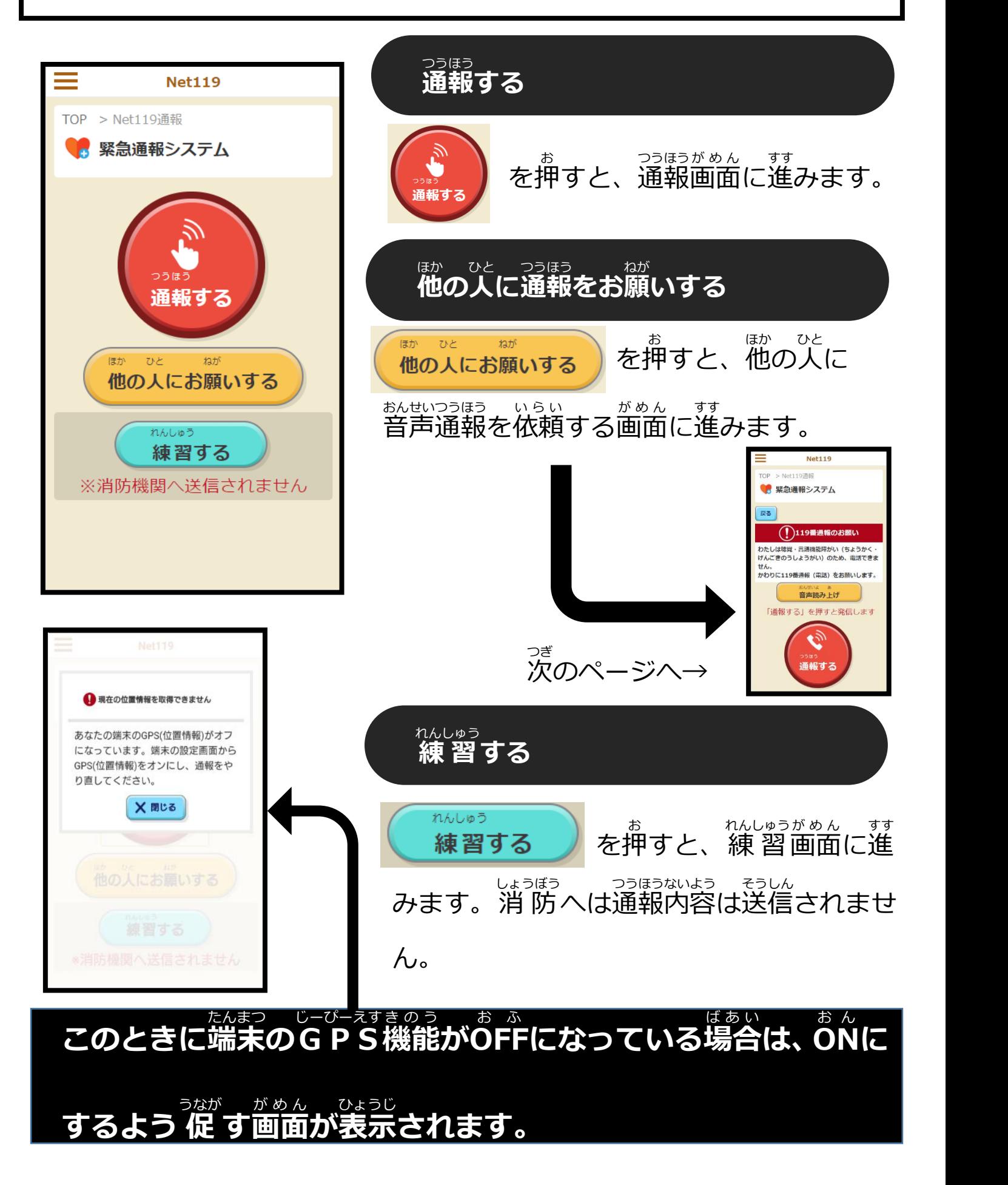

### **通報 をお願 いする画面 について** つうほう ねが が め ん

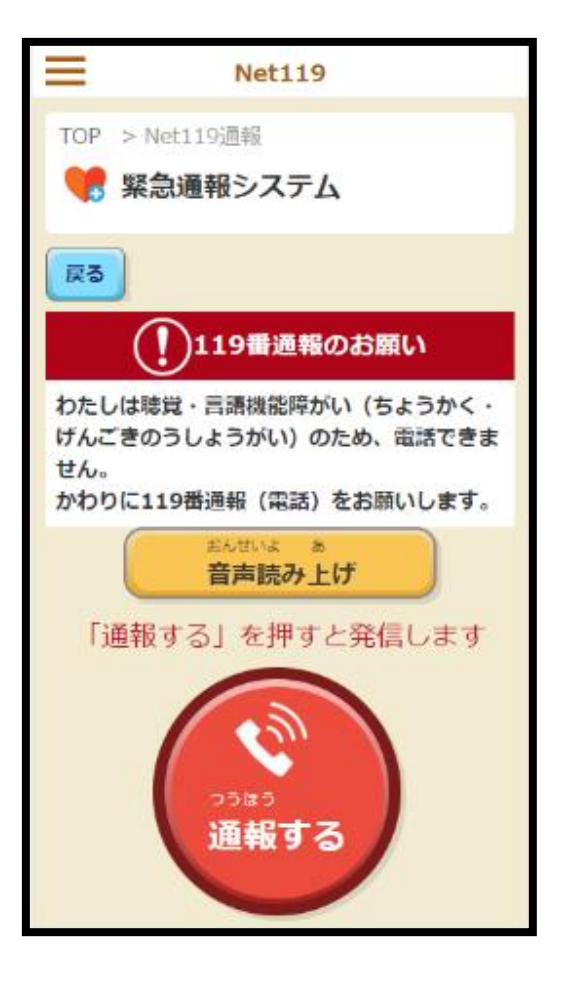

## **119番通報へのおねがい**

<sub>はかった</sub><br>他の方へ 119番通報をおねがいするための 内容 ないよう が表示 ひょうじ されます。

 を押 お すと、「119番 ばん っ<sub>っぽぅ</sub><br>通報のおねがい」の内容を読み上げて、 <u>。。。</u><br>音声で伝えることが出来ます。 ぉ<sub>んせいょ ぁ</sub><br>**音声読み上げ** 

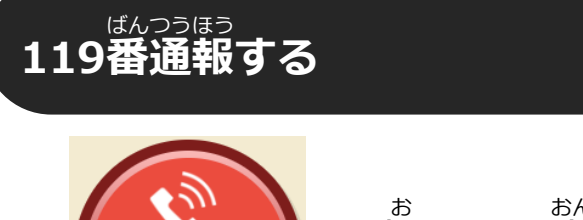

通報する

 を押 お すと、音声 おんせい ダイヤル <sub>がめん すす</sub><br>画面に進みます。

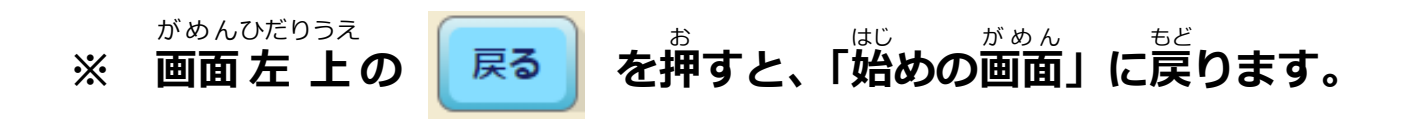

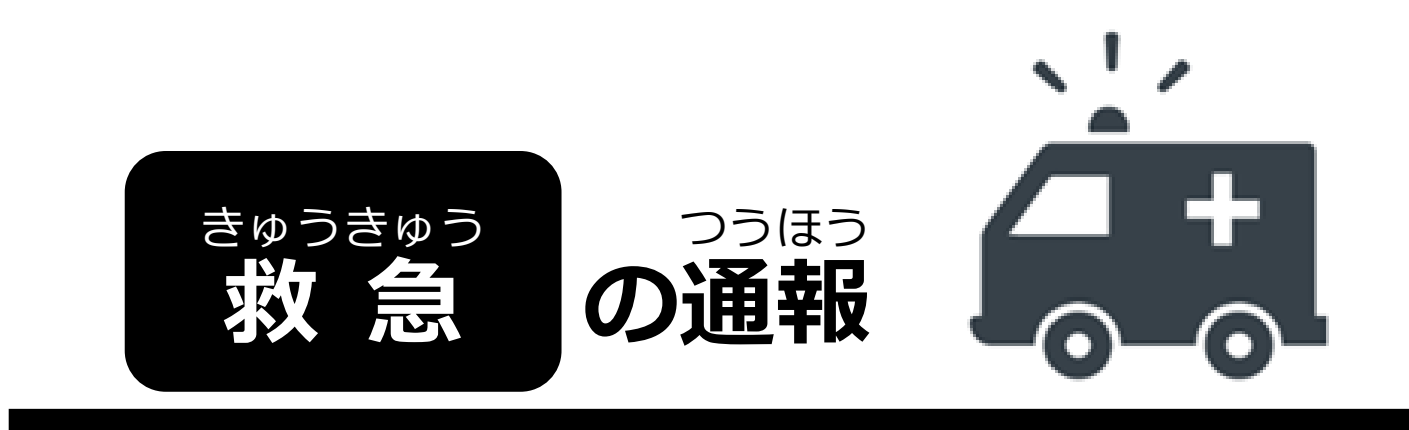

#### **「自宅** じたく **」**や**「よく行** い **く場所** ばしょ **」**からの通報 つうほう の場合 ばあい

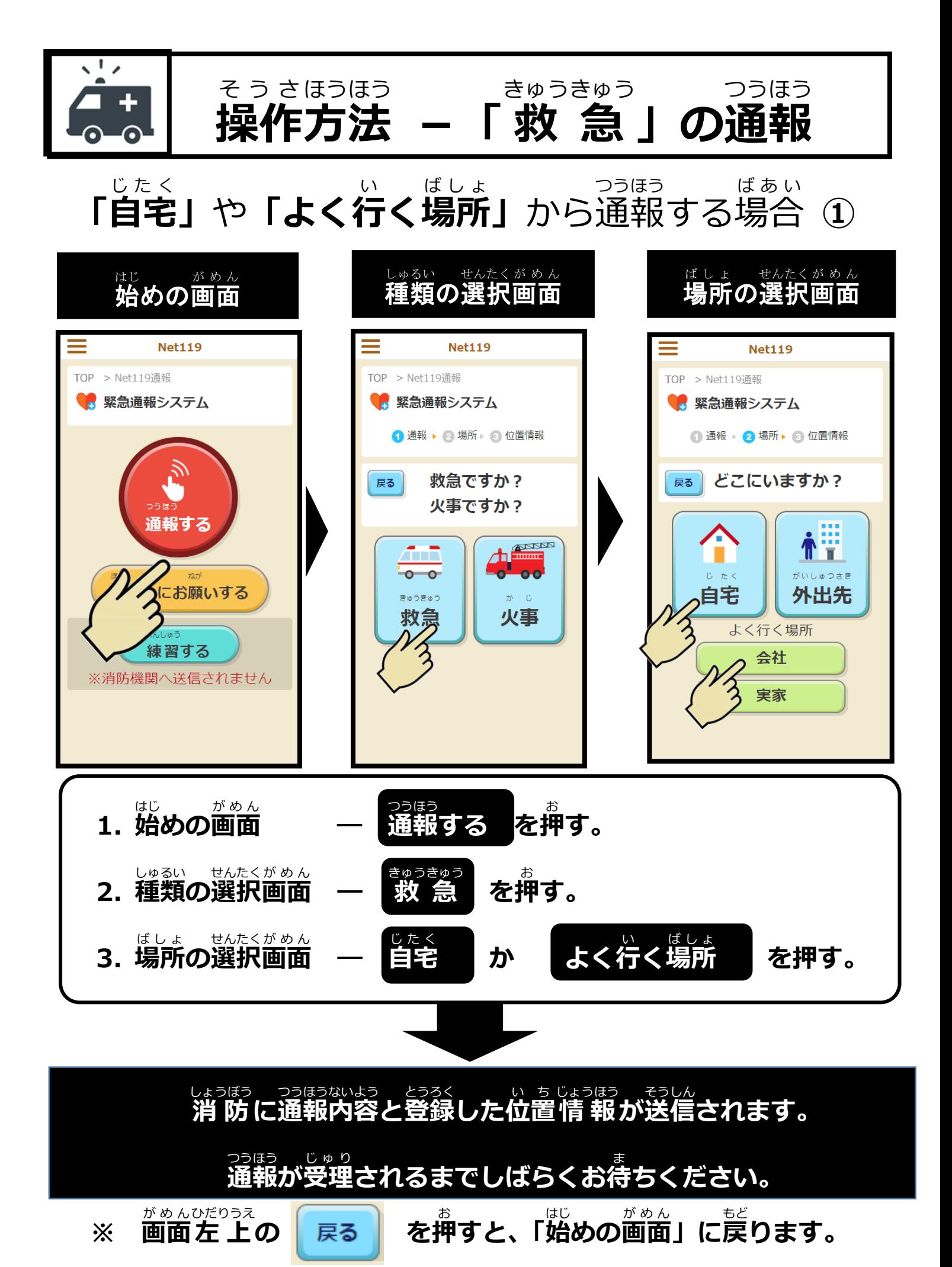

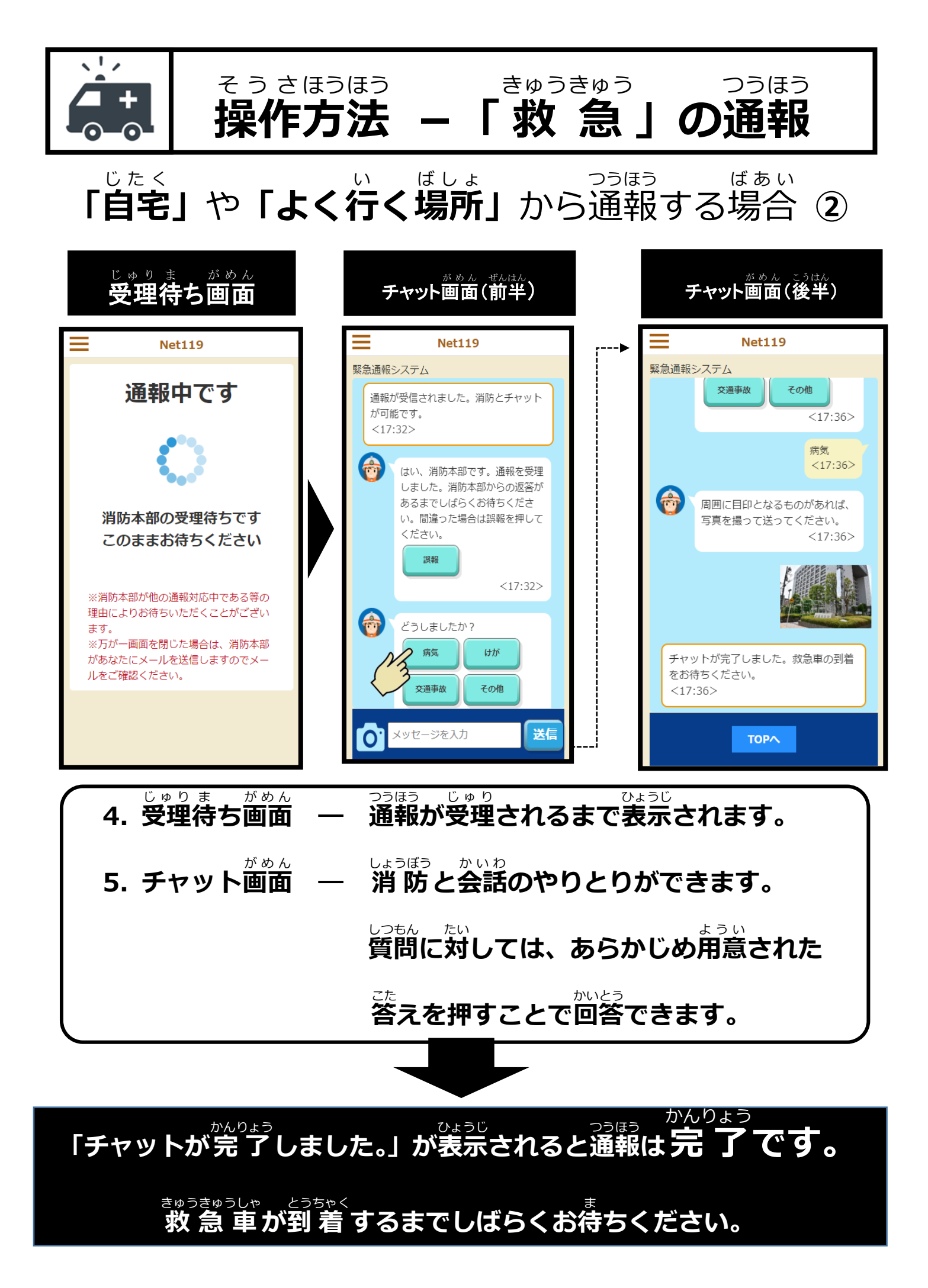

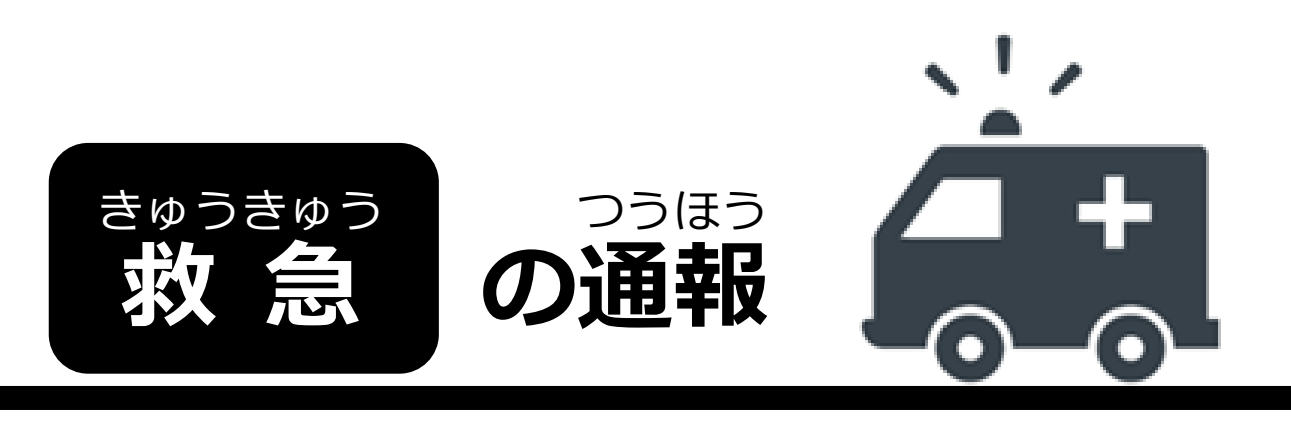

#### **「外出先** がいしゅつさき ■<br>オッシの通報 の場合 ばあい

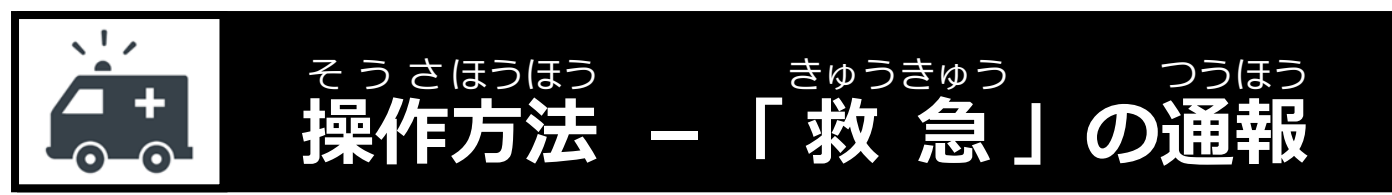

#### **「外出先** がいしゅつさき **」**から通報 つうほう する場合 ば あ い **①**

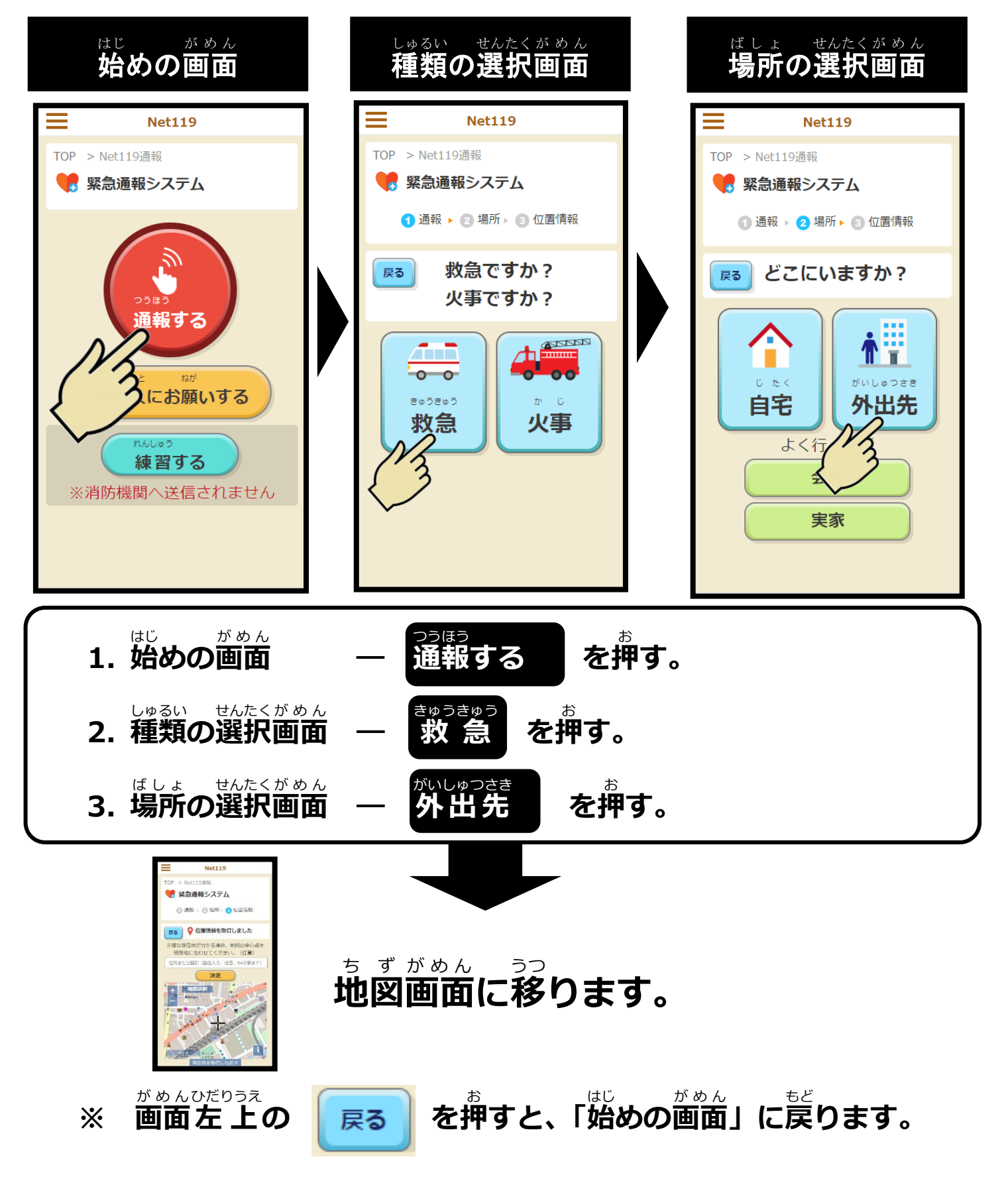

 **操作** そうさ **方法** ほうほう **-「 救 急** きゅうきゅう **」の通報** つうほう

**「外出先** がいしゅつさき **」**から通報 つうほう する場合 ば あ い **②**

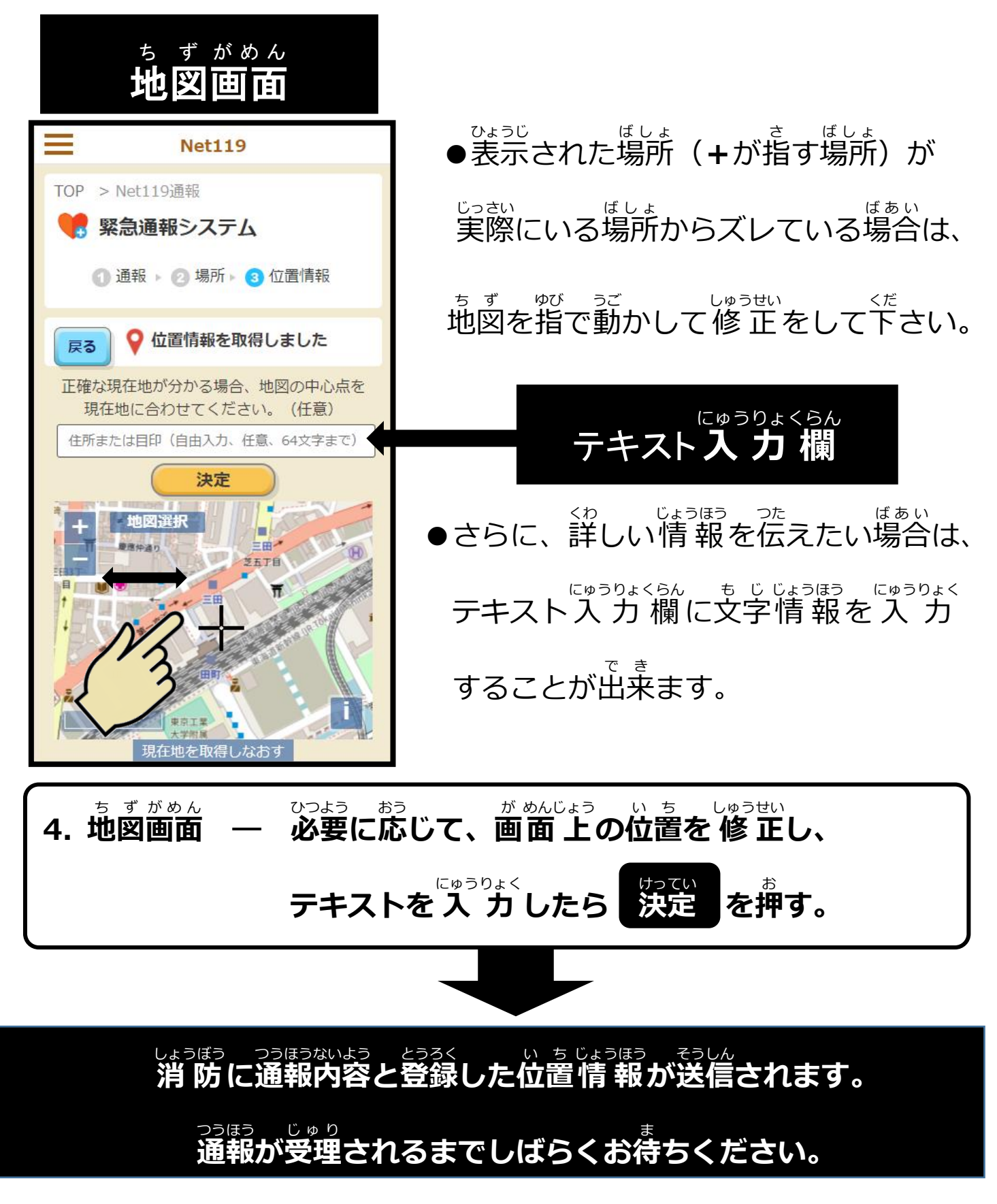

 **操作** そうさ **方法** ほうほう **-「 救 急** きゅうきゅう **」の通報** つうほう

#### **「外出先** がいしゅつさき **」**から通報 つうほう する場合 ば あ い **③**

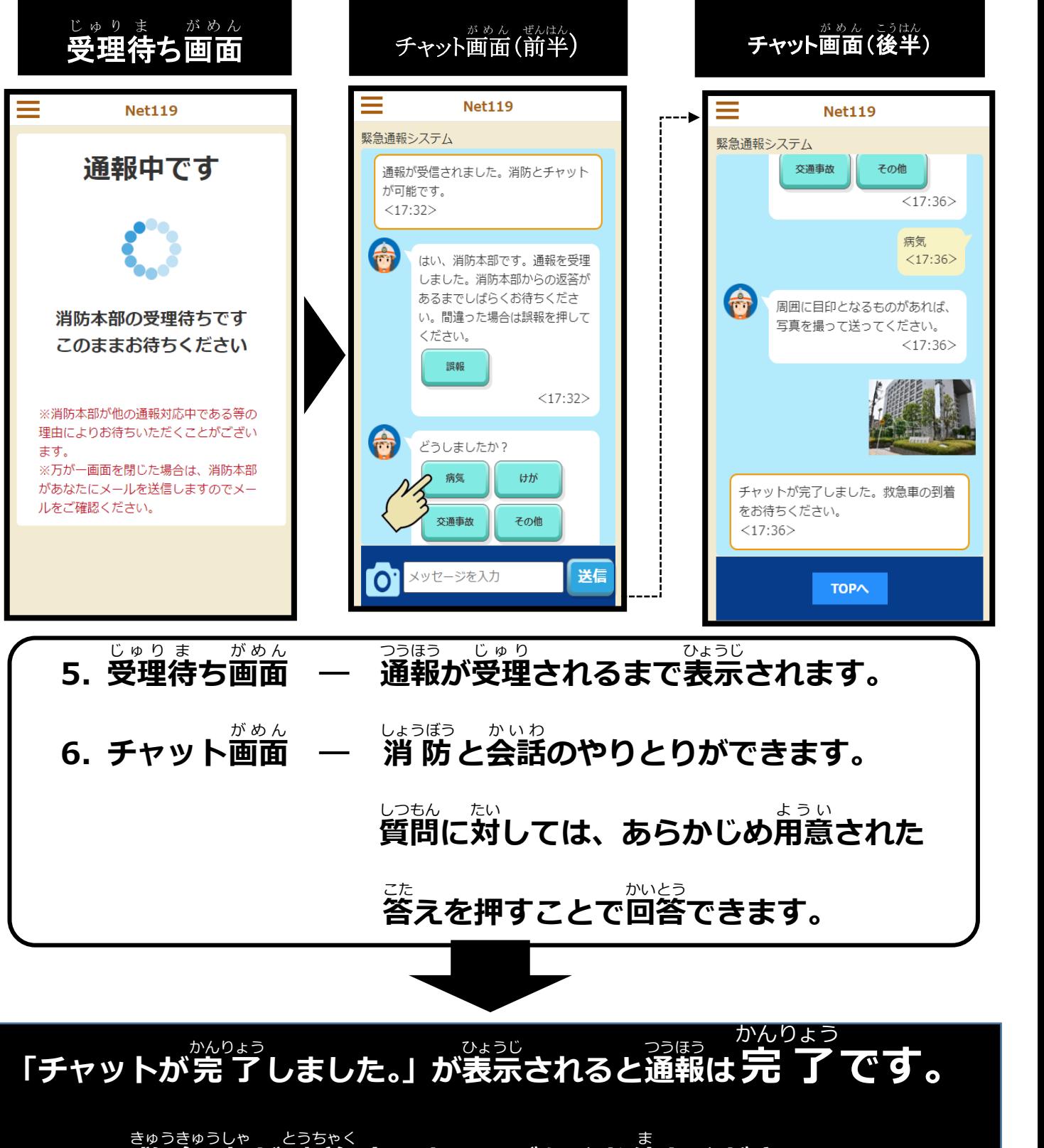

**救急車が到着するまでしばらくお待ちください。** <u>まゅうきゅうしゃ。とうちゃく</u><br>救 急 車が到 着 するまでしばらくお待ちください。

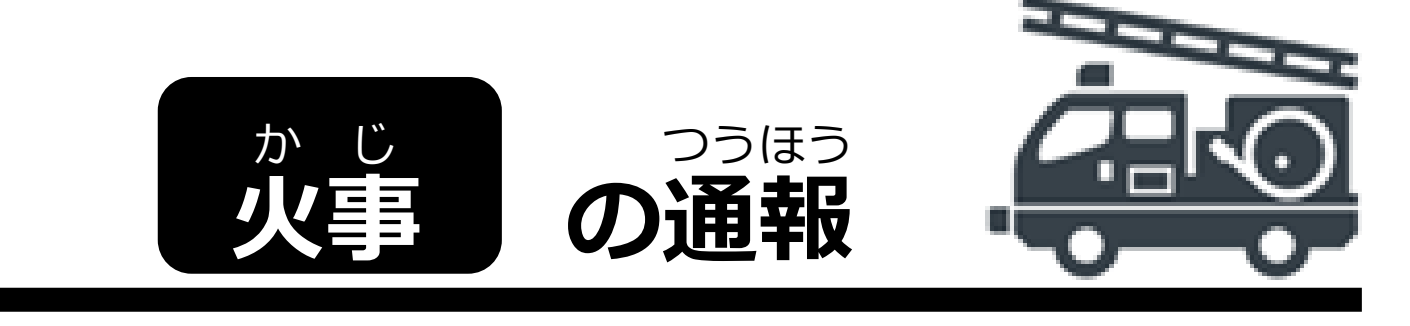

#### **「自宅** じたく **」**や**「よく行** い **く場所** ばしょ ■<br>オッらの通報 の場合 ばあい

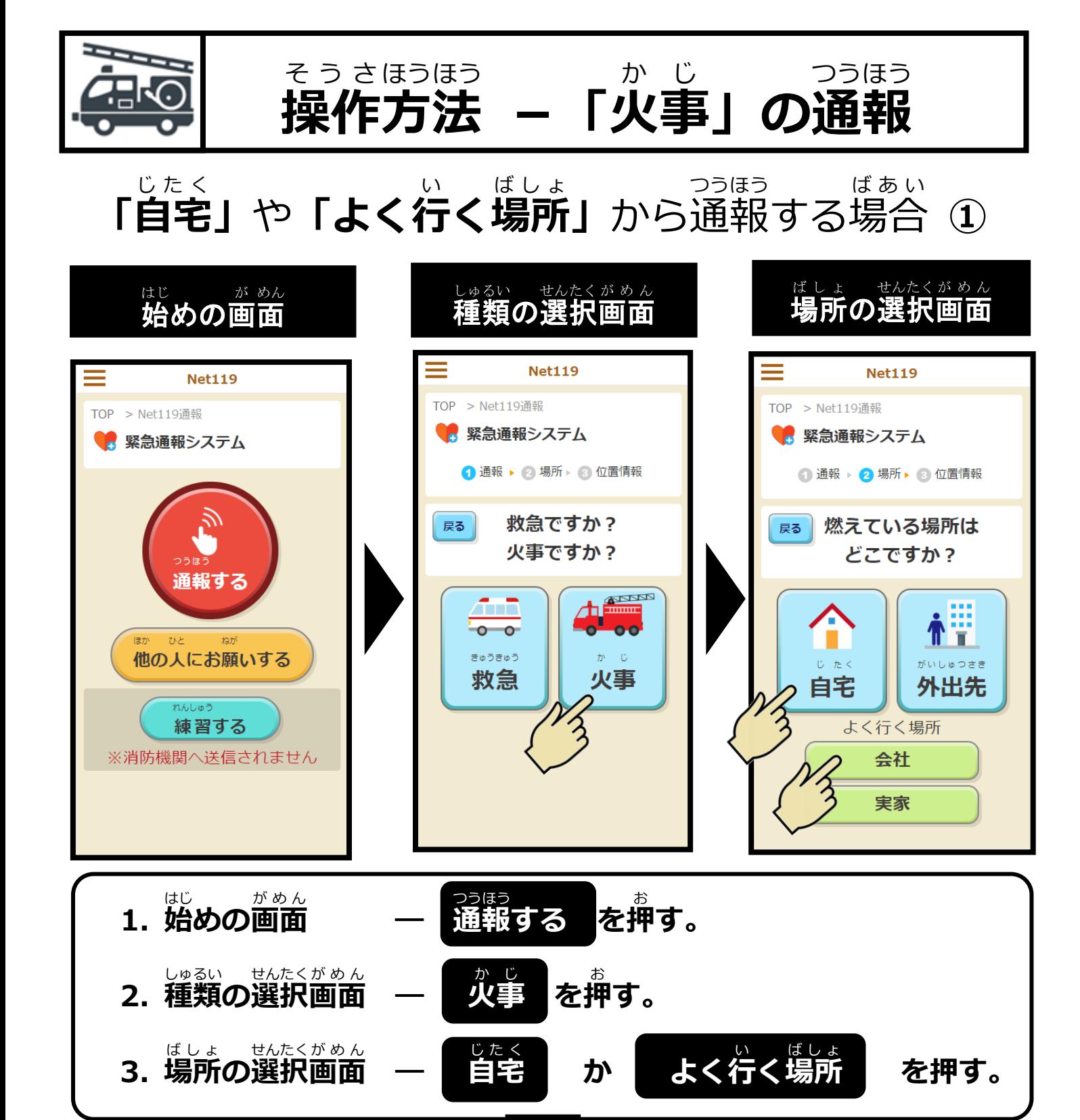

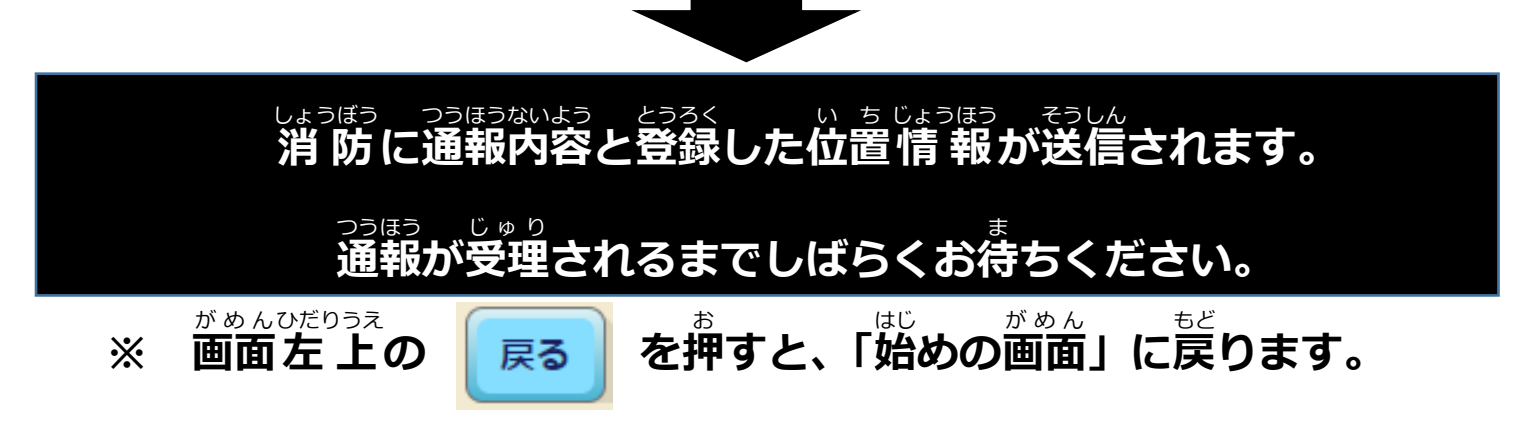

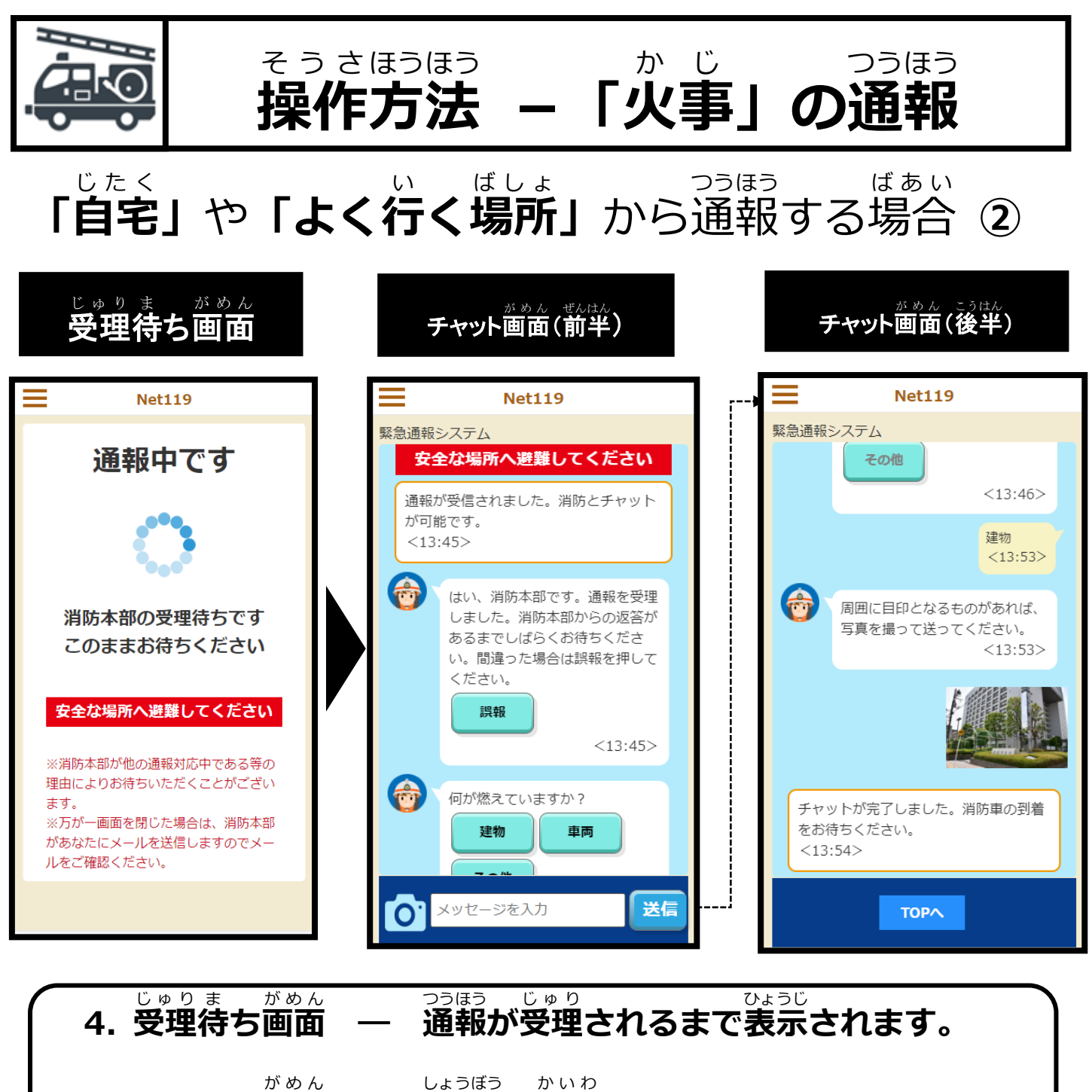

**5. チャット画面 ― 消 防 と会話 のやりとりができます。**

> **質問 に対 しては、あらかじめ用意** ようい **された** しつもん たい

> > かんりょう

**答** こた **えを押すことで回答** かいとう **できます。**

**「チャットが完 了** かんりょう **しました。」が表示** ひょうじ **されると通報** つうほう **は 完 了 です。 消 防 車 が到** とう **着** ちゃく **するまでしばらくお待** ま **ちください。** しょうぼうしゃ

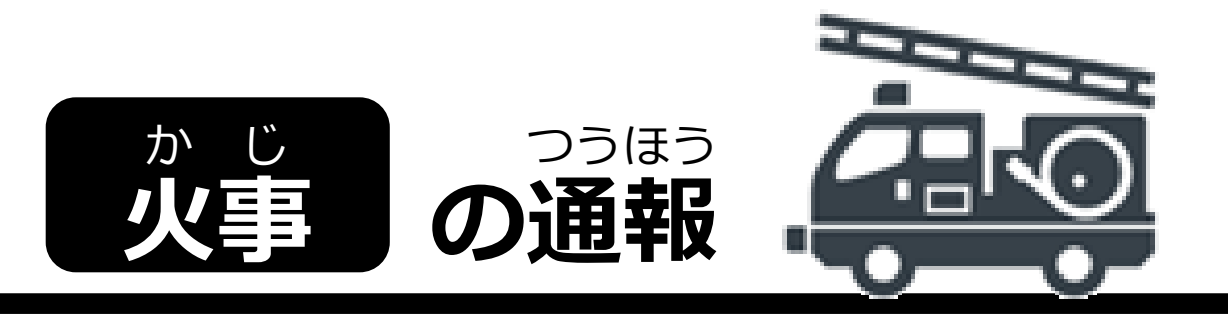

**「外出先** がいしゅつさき ■<br>オットの通報 の場合 ばあい

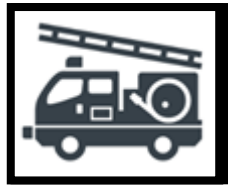

**操作** そうさ **方法** ほうほう **-「火事** か じ **」の通報** つうほう

#### **「外出先** がいしゅつさき **」**から通報 つうほう する場合 ば あ い **①**

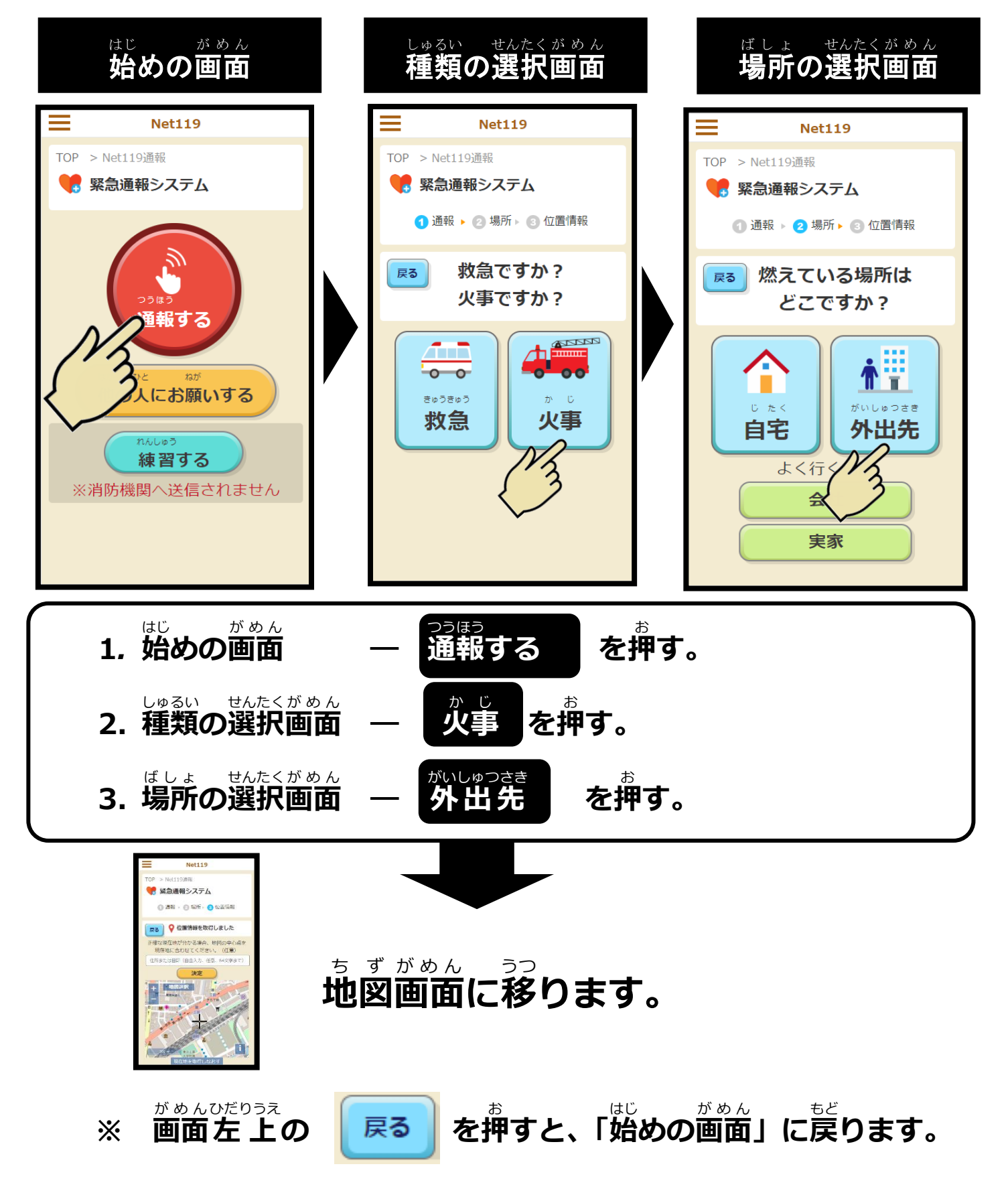

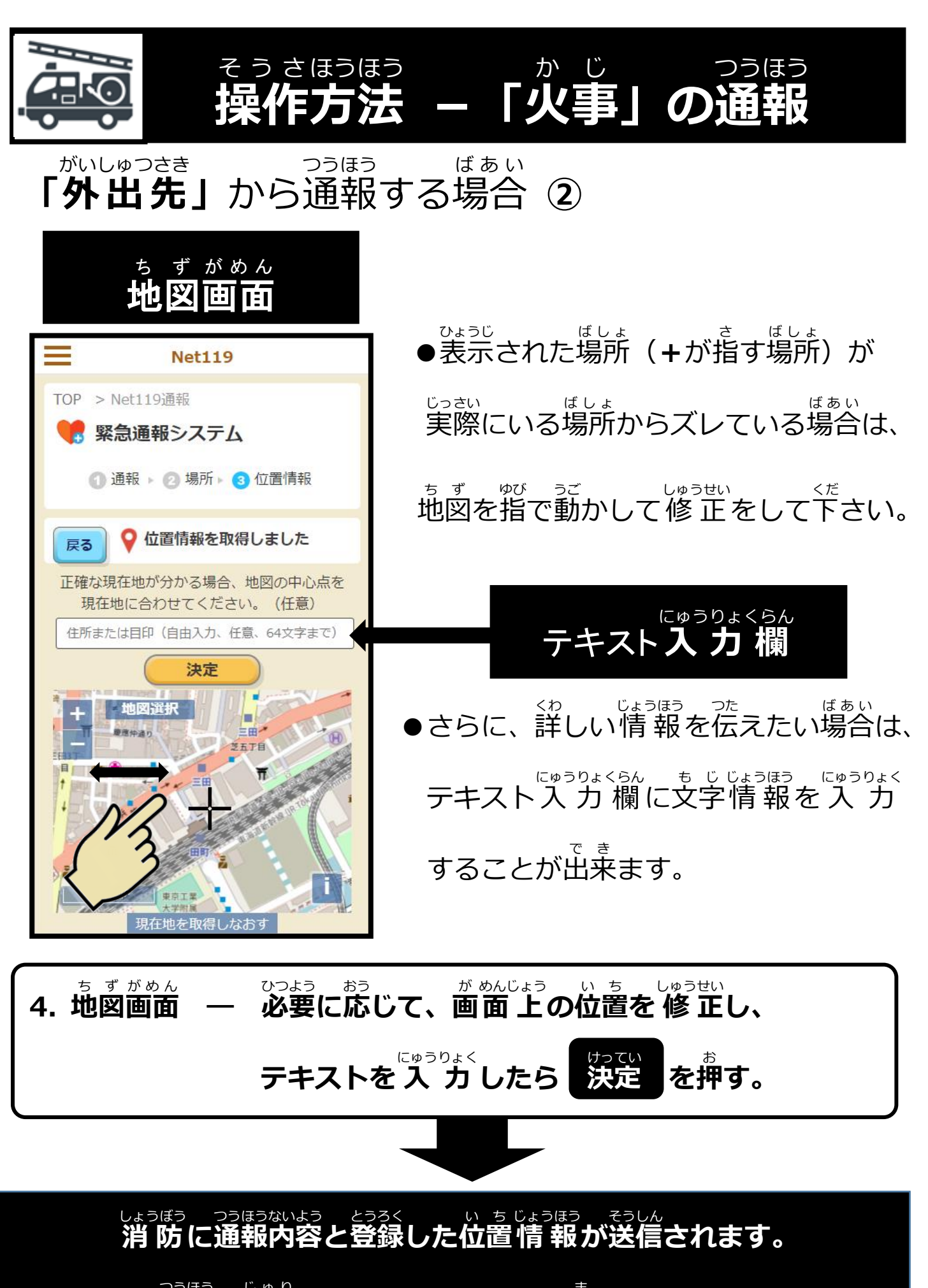

**っ<sub>っぽう じゅり**<br>通報が受理されるまでしばらくお待ちください。</sub>

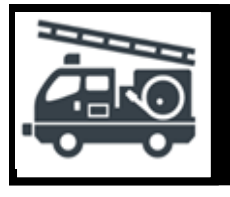

**操作** そうさ **方法** ほうほう **-「火事** か じ **」の通報** つうほう

**「外出先 」**から通報 する場合 **③** がいしゅつさき つうほう ば あ い

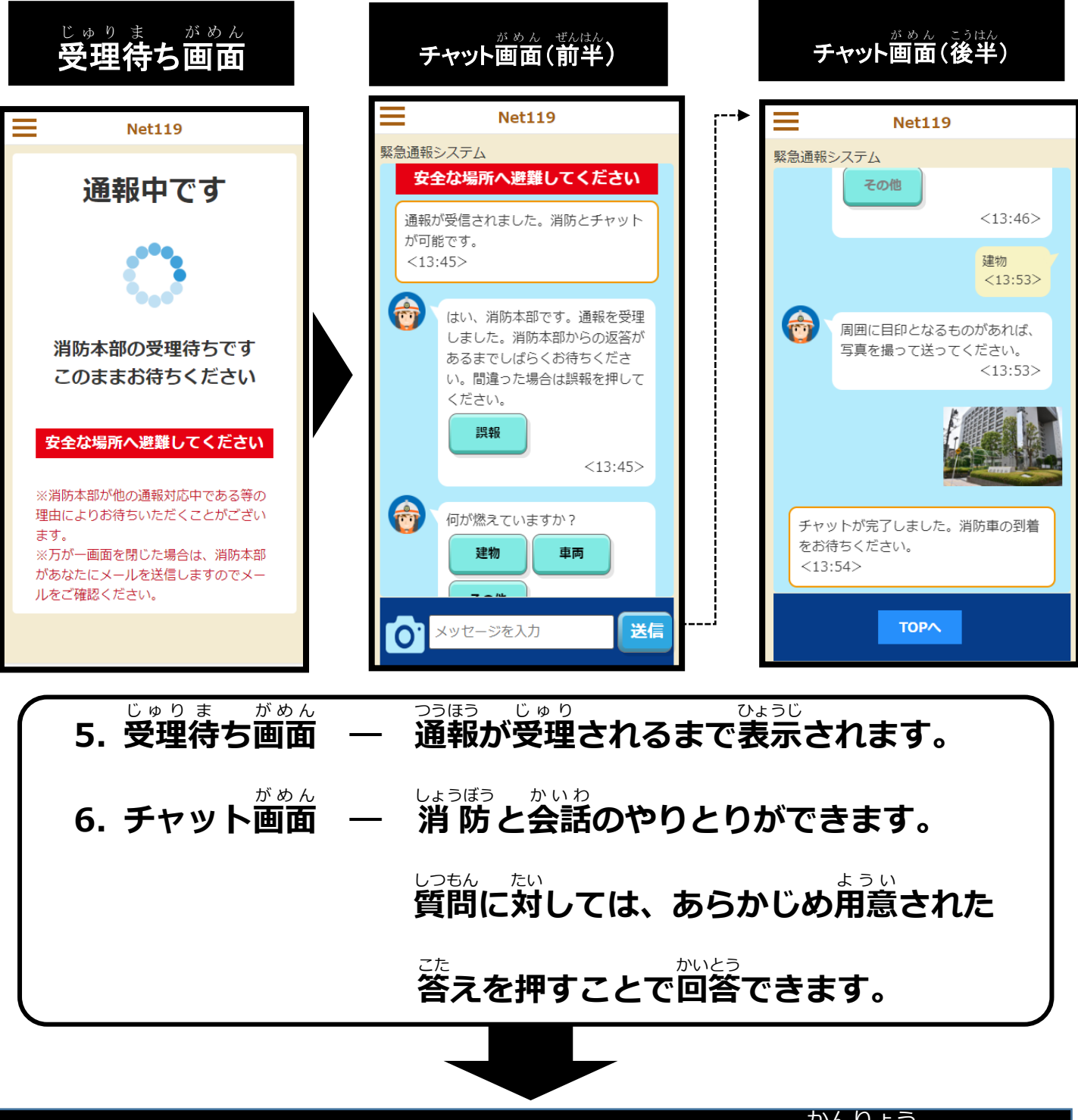

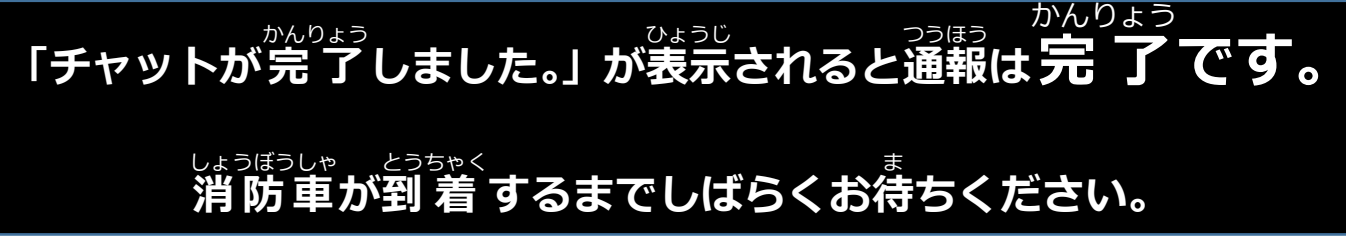

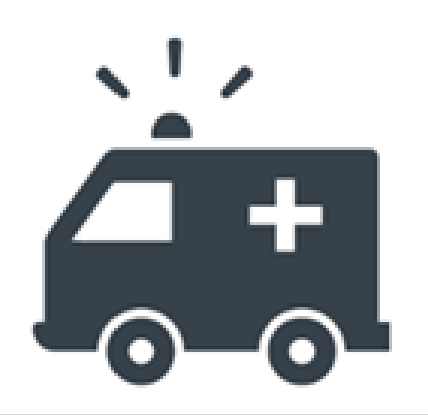

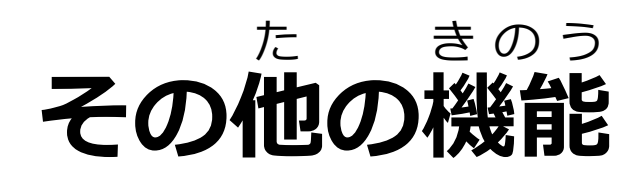

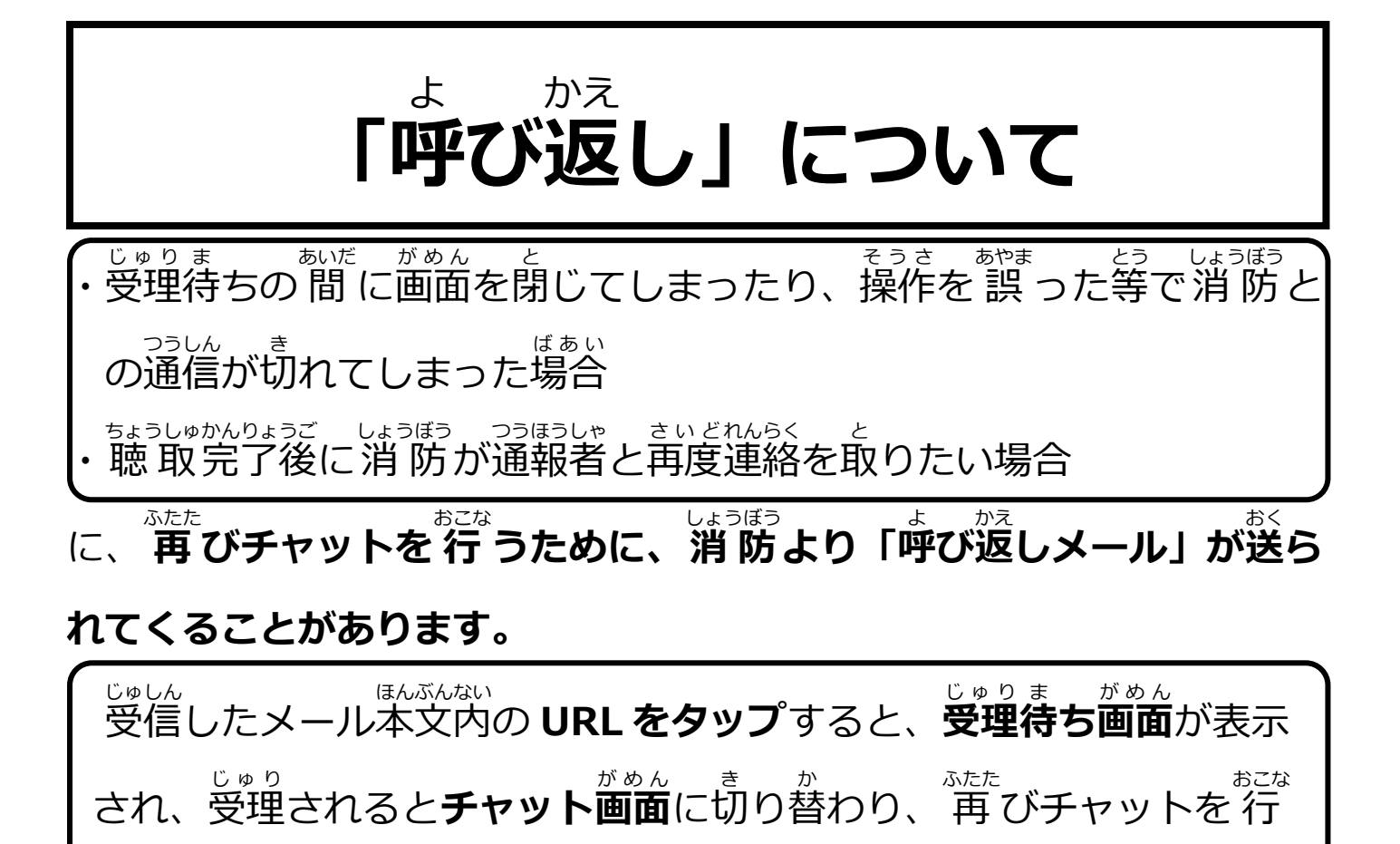

うことができます。

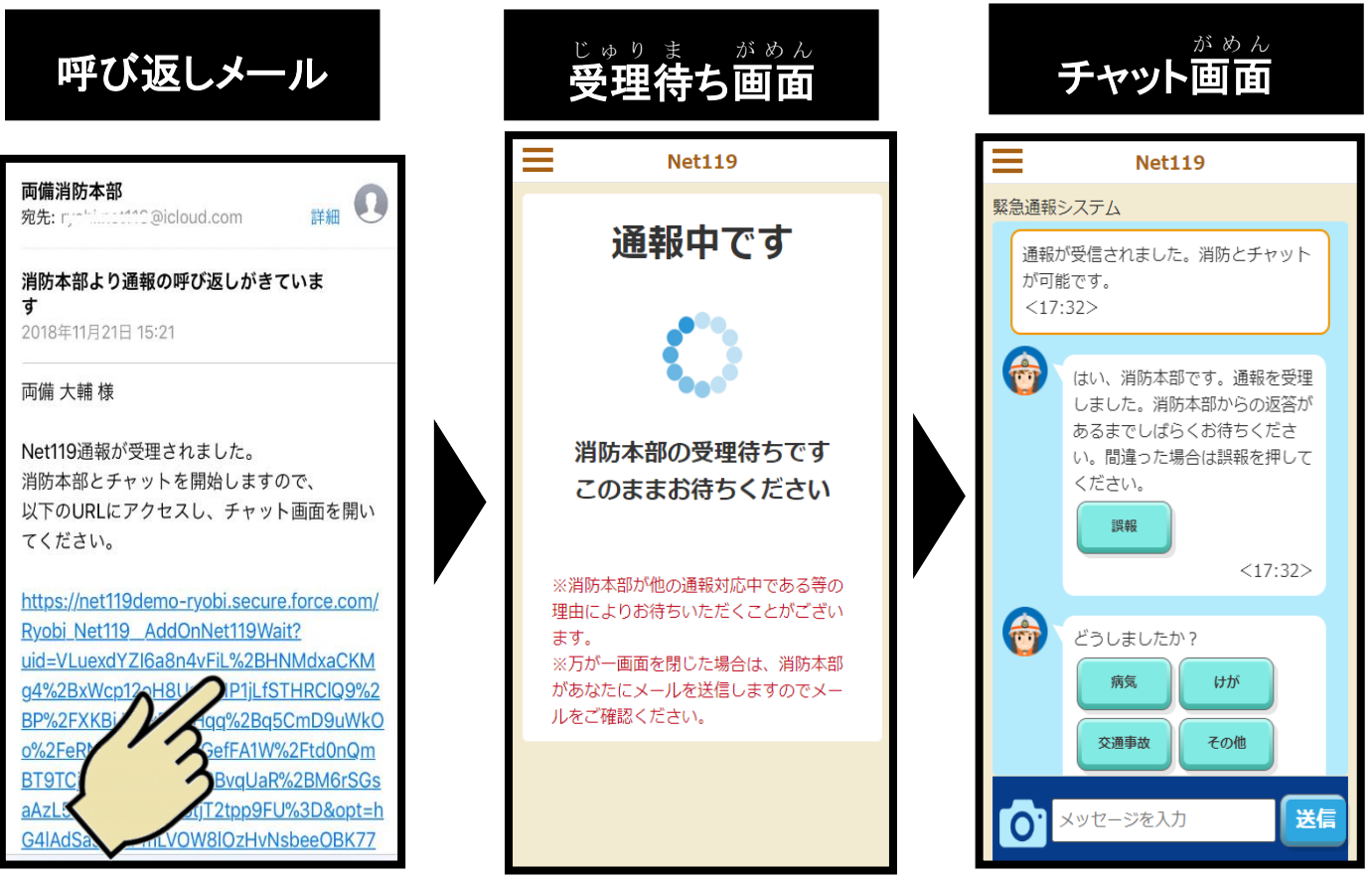

# **「端末 鳴動 」について** たんまつ めいどう

・通報 つうほう を聴 取 ちょうしゅ 完 了 かんりょう した後 あと 、隊員 たいいん が現場 げんば に到 とう 着 ちゃく したが、通報者 つうほうしゃ の位置 い ち が わからない場合 ばあい

こ、通報者の端末から音を鳴らすように 促 す「端末鳴動依頼メール」が つうほうしゃ たんまつ おと うなが たんまつめいどうい ら い **消 防** しょうぼう **より送** おく **られてくることがあります。**

受信 したメール本文内 の **URL をタップ**すると、**端末 鳴動 画面** が表示 じゅしん ほんぶんない たんまつ めいどう がめん ひょうじ され、**「音を鳴らす」**ボタンをタップすると、アラーム音が鳴り、 ぉとさいせいちゅうがめん ひょうじ<br>**音再生中画面**が表示されます。このとき、音で通報者の居場所を知ら せることができます。

ぁとさいせいちゅうがぁん<br>**音再生中画面**では**「音を停止する」**ボタンでアラーム音が止まります。

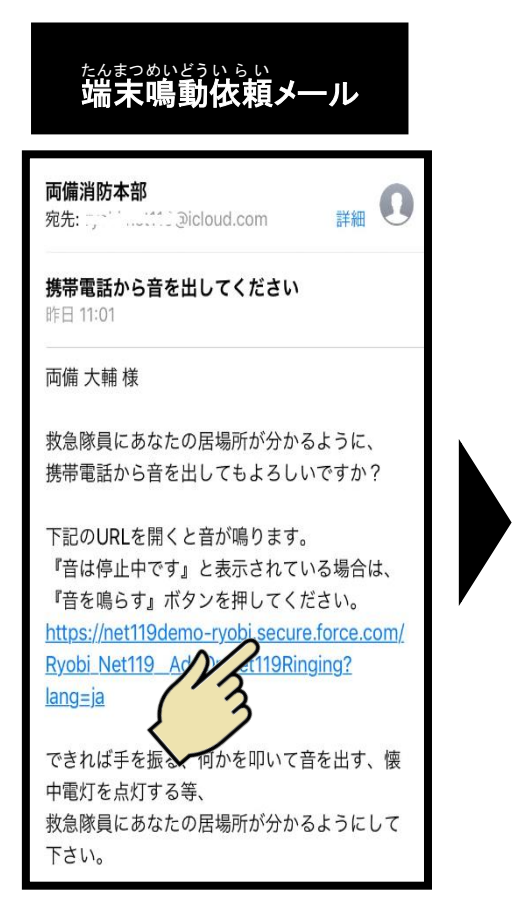

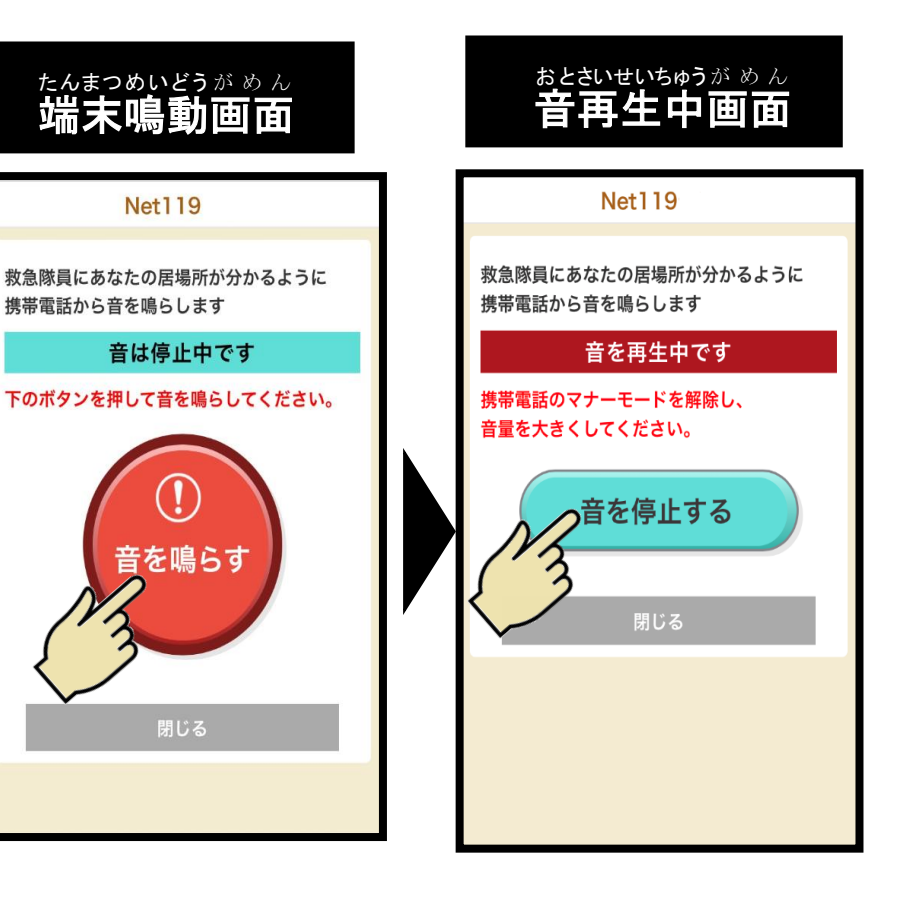